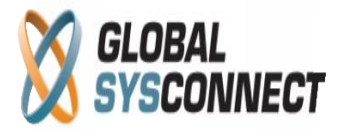

## **How to Use the Total Cost Report**

This report focuses on the cost in the system and gives details about all the related financial and technical parameters.

**Reports > Revenue Assurance > Total Cost**

|                                                 |                                                                                                 |                                                                               | <b>Settings</b> | <b>Routing</b>   | <b>Rating and Billing</b> | <b>Accounts</b>     | <b>Agents</b> | <b>Reports</b> |   |
|-------------------------------------------------|-------------------------------------------------------------------------------------------------|-------------------------------------------------------------------------------|-----------------|------------------|---------------------------|---------------------|---------------|----------------|---|
| Reports » Revenue Assurance » Total Cost Report |                                                                                                 |                                                                               |                 |                  |                           |                     |               |                |   |
| <b>Menu</b>                                     | <b>Total Cost Report</b>                                                                        |                                                                               |                 |                  |                           |                     |               |                |   |
| <b>Reports</b>                                  | <b>Filters:</b>                                                                                 | Feb 08, 13 - Feb 08, 13<br>$\overline{\phantom{a}}$                           |                 |                  | Carrier:                  |                     | $\cdots$      |                |   |
| Revenue Assurance<br>$\triangledown$            | Data Table                                                                                      |                                                                               |                 |                  |                           |                     |               |                | ⋩ |
| Transactions                                    | Note: Total Revenue column represents only revenue generated from the respective carriers!<br>g |                                                                               |                 |                  |                           |                     |               |                |   |
| <b>Critical Balances</b>                        | Carrier ID $\triangle$                                                                          | Carrier                                                                       | Cost            |                  | Revenue                   |                     | Duration      |                |   |
| Receivables Aging                               |                                                                                                 |                                                                               |                 |                  |                           | <b>Gross Margin</b> |               |                |   |
| <b>Negative Margins</b>                         | <b>Total</b><br>$\mathbf{1}$                                                                    |                                                                               |                 | \$2.29           | \$0.79                    | (\$1.50)            |               | 30:48          |   |
| Taxes                                           |                                                                                                 | test1                                                                         |                 | \$0.02<br>\$2.21 | \$0.26<br><b>S0.47</b>    | \$0.24              |               | 16:06<br>13:45 |   |
| <b>Total Revenue</b>                            | $\overline{2}$<br>4                                                                             | test2<br>test3                                                                |                 | \$0.06           | \$0.06                    | (S1.74)<br>\$0.00   |               | 0:57           |   |
| <b>Total Cost</b>                               |                                                                                                 |                                                                               |                 |                  |                           |                     |               |                |   |
| <b>Total Gross Margin</b>                       |                                                                                                 |                                                                               |                 |                  |                           |                     |               |                |   |
| <b>Activated PINs</b>                           |                                                                                                 |                                                                               |                 |                  |                           |                     |               |                |   |
| <b>Expired PINs</b>                             |                                                                                                 |                                                                               |                 |                  |                           |                     |               |                |   |
| <b>Residual Balance</b>                         |                                                                                                 |                                                                               |                 |                  |                           |                     |               |                |   |
| Þ<br>Usage                                      |                                                                                                 |                                                                               |                 |                  |                           |                     |               |                |   |
| Þ<br>Trending                                   |                                                                                                 |                                                                               |                 |                  |                           |                     |               |                |   |
| Þ<br>Agents                                     |                                                                                                 |                                                                               |                 |                  |                           |                     |               |                |   |
| <b>Top Performers</b><br>Þ                      |                                                                                                 |                                                                               |                 |                  |                           |                     |               |                |   |
| <b>Worst Performers</b><br>Þ                    |                                                                                                 |                                                                               |                 |                  |                           |                     |               |                |   |
| Þ<br>On Demand                                  |                                                                                                 |                                                                               |                 |                  |                           |                     |               |                |   |
| <b>Activity Log Reports</b>                     |                                                                                                 |                                                                               |                 |                  |                           |                     |               |                |   |
| <b>System Log Reports</b>                       |                                                                                                 |                                                                               |                 |                  |                           |                     |               |                |   |
| System Job Reports                              |                                                                                                 |                                                                               |                 |                  |                           |                     |               |                |   |
| <b>Configuration Reports</b><br>Þ               |                                                                                                 |                                                                               |                 |                  |                           |                     |               |                |   |
|                                                 |                                                                                                 |                                                                               |                 |                  |                           |                     |               |                |   |
|                                                 | $\mathbb{R}$<br>Page 1                                                                          | of $1 \quad \rightarrow \quad \rightarrow \quad \rightarrow$ Rows 1 to 3 of 3 |                 |                  |                           |                     |               |                |   |

Users can choose from predefined report periods – today, yesterday, last week, etc. - or select an exact date range from the calendar.

The data table gives detailed information organized in the following columns:

- Carrier ID the ID of the provider
- Carrier the name of the provider
- Cost the total cost to the provider
- Revenue the revenue related to this cost (and not the total revenue for the period)
- Gross Margin the difference between revenue and cost
- Duration duration in minutes to this provider

It is possible also to view the information only for specific carriers.

All columns can be sorted as needed and the generated reports can be downloaded in .csv format or emailed.

## *Please note that all results in this report are displayed in base currency.*

Address: 5348 Vegas Drive Las Vegas, Nevada 89108, USA T 1 702 608-8882, F 1 702 447-8006, E sales@globalsysconnect.com

**© Globalsysconnect. All rights reserved.**